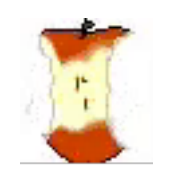

# Volume 21 Issue 3 The Apple Core

14801 N 103rd Avenue Sun City AZ, 85351-1906 623 933 5300 [sunmacs1@me.com](mailto:sunmacs1@mac.com?subject=)

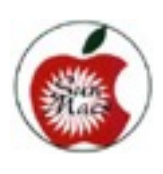

if they are lost or stolen.

cure and help recover them

## February General Meeting

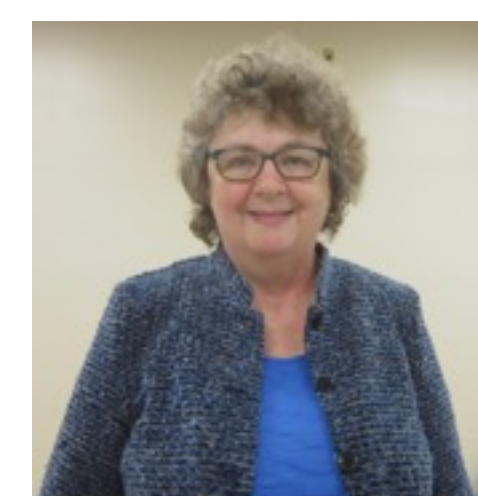

Jennie O'Leary from the Maricopa County Public Libraries gave a presentation on the tools used to reserve, check out and return electronic books on Apple devices.

Jennie reminded us that FIRST you have to have a library card which you can get at the Bell or Fairway libraries.

She had a long list of different things available to us through **OverDrive** which you can download on your computer. One was Standard eBooks. Consumer Report magazines are now online. OverDrive is free. Choose Maricopa County Library District in the list of libraries, enter your library card code and the last four digits of your telephone number.

You can search for books by author or title or subject. There are over 101,000 titles. Searching with the author's name is the best way. You will have 14 days to read your book, so check your email daily to see when the book is downloaded. Add books to your Wish List for future reads. You can even return a book earlier than the 14 days if you finish it sooner by just holding the key down in OverDrive until it says "Return to Library."

 **March 10***,* **2018 Sun Macs General Business Meeting at 9:00 a.m. in the Sundial West Hall. Come early to get a seat up close!**

Our President, Isaac Bonifas, will speak on **"Safe Surfing on the Internet.**" He will cover how to keep your personal information safe and secure in this digital world; how to safely shop and bank on line; and how to identify and avoid phishing e-mail scams. He will also explore with us ways to keep our personal information safe through the use and management of passwords and security settings on our digital devices to keep them se-

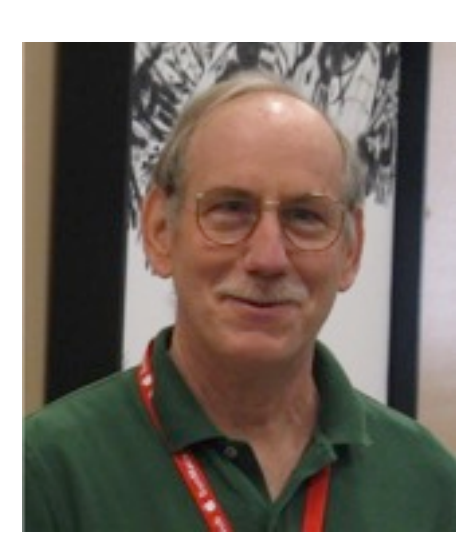

## **President's Letter**

Welcome to March, the busiest time in the Valley of the Sun. Baseball's spring training is in full swing with games throughout the Valley. Fans from around the country flock down to the Valley to see their favorite teams get ready for the baseball season.

Your club is in full swing with a slate of classes to help you learn and enjoy your Apple devices. As you take advantage of what the club has to offer, remember nothing happens without the work of your club officers, committee members, and volunteers.

Speaking of volunteers, Mike Graham has resigned his position as 1st Vice President and is leaving the valley. His wife, Linda, passed away this last month. Mike and Linda were very active within the club

and will be greatly missed. Contact me or any board member if you wish to fill the position.

This past year I have been discussing when to upgrade your Apple Products and when its time to replace your Apple device. Once your decision is made, where do you go to buy your Apple device? The simple answer is the Apple Store.(or the Apple Store online). In the past the Apple Store was the only place to go, but now there are many more choices to choose from. There are authorized Apple retailers such as Best Buy and on line stores such as B&H Photos & Videos, macMall. Apple authorized retailers tend to offer more discounts than the Apple stores. We also have a local authorized store, Mac Media. It is a local independent Apple Authorized retailer. Prices are the same as Apple but the store is less crowded and they do buy and sell used Apple devices.

If you have an Apple ID, Apple makes setting up your new device easy. Before setting up your new device, be sure that you have an internet connection and have a current backup of your old device data to iCloud, or a Time Machine backup (Macs).

To set up your new iPhone/ iPad, power on your new iPhone/iPad and follow the prompts. If the old iPhone/ iPad is using iOS 11 then tap "Quick Start" and bring the two devices close together and then follow the directions. If the old iPhone/iPad is not using iOS 11. Tap set up, "Manual setup", and then follow the prompts. Using the "Restore from iCloud Backup" (Using your Apple ID and password) will install all your information that you have previously backed up to Apple's iCloud on your old device.

To set up your new Mac, Power on your Mac and use the setup assistant to guide you in the setup. You will be prompted to use the Migration Assistant or Time Machine backup. If you have a Time Machine hard drive, connect it to your new Mac and use the Time Machine Backup option. If you do not have a Time Machine Back up use the Migration Assistant option to move data from the old Mac to the new Mac.

What to do with your old Apple device after you have transferred your data? Your old Apple device may be worth some money. To check **Continued on Page 5**

# **March - 2018**

**Apple Macintosh Computer Club Sundial Recreation Center**

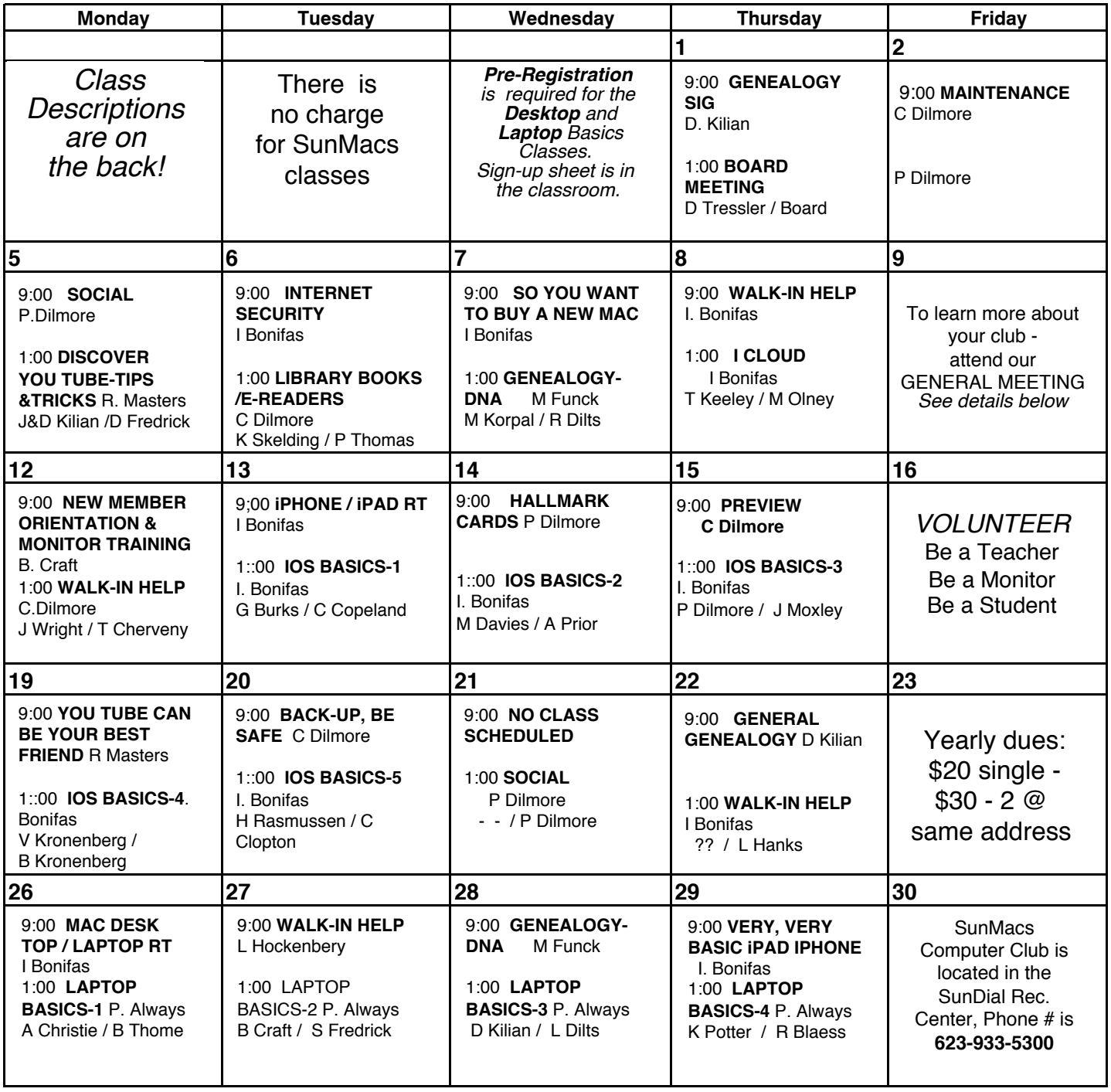

General Membership Meeting - Saturday 9 a.m. - March 10 - Sundial West Hall

The Newsletter of the Apple Macintosh Computer Club of Sun City Arizona March 2018

### **March 2018 Class Descriptions**

 **Apple Logo** denotes classes designed for desktop and laptop Macintosh computers. *Not appropriate for iPad users.* 

**Back Up –Be Safe:** Backing up data is always important. Learn how you can do this.

#### **Board Meeting: The Board Members meet at this time.**

**Discover You Tube - Tips and Tricks** The instructor will present a program on using You Tube.

**Genealogy SIG: F**or those interested in studying their roots and exchanging ideas & research techniques.

**Genealogy-DNA:** Using DNA information to aid your genealogy. Where to search for relatives.

**General Genealogy :** This RT on Ancestry, Reunion, and other general topics.

**iCloud:** This session will explain what iCloud is and how it operates.

**Internet Security:** Protect your personal and financial information while online.

**iOS-11**: Using applications within the newest operating system. Bring your iPad or iPhone.

**iOS BASICS:** This five (**5**) day Class is designed for the **iPad** *(some of the settings will apply to the iPhone and the iPod Touch if they are using iOS11)*:

Day One will cover iPad Setup. Day Two will cover the App Store and iCloud.

Day Three will cover working with Mail and Safari:

Day Four will cover Calendar and Contacts. Day Five will cover the Camera and Photos App. Come & *always* bring your devices. The iOS 10 classes are one hour long for five (**5**) days

**iPad/iPhone Round Table:** Come & *bring* your portable devices. Let's share what we know about the IOS.. Non-iPad owners are welcome.

**Library Books/eReaders RT-**How to use Overdrive and your Library card to borrow books to read on your iPad, iPhone, iPod Touch , or Kindle device.

 **Laptop Basics:** Read the description for the regular Mac Basics *below*. *Four (4)* one hour sessions *not* five. You *must pre-register* for all sessions. **Sign up** Monday through Thursday in the clubroom.

 $\bullet$  **Mac Desktop Basics: Purpose:** (1) To learn the basic functions of the Macintosh computer using OSX; (2) To provide hands on experiences to practice these functions; and (3) To promote a desire to learn more about the many features of the **Mac desktop** computer. You **must pre-register for all sessions**. Sign up sheet is in the clubroom. The classes are one hour long for **five (5)** sessions.

 **Mac Desktop / Laptop-A RT**  discussion between instructor and club members on the current state of the Mac such as new models and the capability/problems of the new Mac OS.

**Maintenance:** Bring your computer woes to this session and Colonel will help you with your problems.

**New Member Orientation & Mon-**

**itor Training:** All new members are encouraged to attend this orientation session. Learn about your new club and the classes and activities available. **Monitor Training** discussion will also be included. It is important for all members to give back to their club. Serving as a monitor is one way to do that.

**Preview :** Colonel will show things you can do with Preview. Working with pdfs. is one of them.

**RT:** RT stands for *"Round Table"*. RT's are discussion groups lead by a Facilitator in which Club Members share their knowledge with other members.

*So you want to to buy a new* **Mac Not a True RT but close.** The instructor will review the latest lineup of new Macs and their capability. Also helps club members decide on which Mac will suit their needs.

**Hallmark Card Program-**Learn how to make personalized cards using Hallmark card program.

**Social:** Club members get together, talk and exchange ideas over coffee & goodies.

**Very, Very Basics-iPad**: Learn the controls and applications of your new device.

**Walk-In Help:** A club member will be available to help with problems.

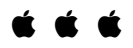

**Classes: If there are classes you would like to have scheduled please let me know.**  Larry Dilts Lrdilts@cox.net

The Newsletter of the Apple Macintosh Computer Club of Sun City Arizona March 2018

## **INVITATION**

All new members of SunMacs Computer Club are invited to attend our **New Member Orientation** scheduled for **Monday, March 12, 2018. The session will begin at 9:00 AM**. Come and get acquainted with your new club. You will learn more about the classes, schedules, website, general meetings, etc.

## **MONITORS Why should you consider serving as a monitor?**

The Recreation Centers Chartered Club Board Policy states: "All clubs are required to have club monitors...in the event a club monitor is not present during club scheduled activities, the club will be closed." In order to comply with these rules, we need all members to participate.

## Also:

- It is not a difficult job
- We are an all volunteer club
- Easy way to give back to your club
- Only takes two hours of your time once a month
- Wonderful way to meet other members of the club
- Opportunity to sit in on a class you might not ordinarily attend

• Don't need to be a computer expert There will be a New Member Orientation/Monitor Training session on **Monday, March 12, 2018. The session will begin at 9:00 AM.**  If you have never served as a

monitor, or it has been a while, this is an excellent opportunity for you.

## **Barbara Craft**

Monitor Chairperson 623-815-0671 [craftbaks@cox.net](mailto:craftbaks@cox.net)

**President's Letter continued from Page 2**

your Mac check with Mac of all Trades, macofalltrades.com. If you decide to donate or sell your device you should make sure to remove all your important data. The most important step for both Macs, iPads and iPhones is to shut off "Find my Mac/iPad/iPhone" and log out of your Apple iCloud Accounts. (tap setting-your name-scroll down and tap sign out).

To remove all data, on the iPhone/iPad go to "Settings-"tap "General", select "Reset"-then tap "Erase all Content and Settings". To remove all data from your Mac, Restart your Mac while the

Mac starts, hold down the "Option-Command-R" keys to start Mac OS recovery. From the Mac OS recovery window "Launch Disk utilities,"set format to Mac OS Extended (Journaled or APFS) to ensure all data is erased. Select "Security Options" and select 7-Pass erase. After formatting the hard drive select reinstall macOS. As always, if you need help, see some of our more experienced members at the club. **Isaac**

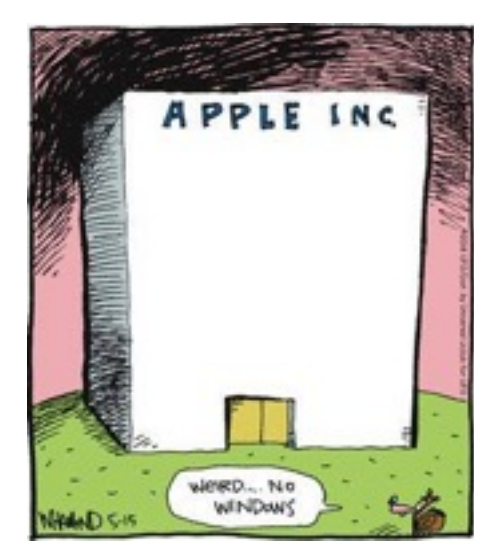

Please send articles for the AppleCore to: [jedmond6@cox.net](mailto:jedmond6@cox.net)

#### The Newsletter of the Apple Macintosh Computer Club of Sun City Arizona March 2018

Apple Macintosh Computer Club of Sun City Sundial Recreation Center 14801 N. 103rd Ave.

PRSRT STD U. S. POSTAGE PAID SUN CITY, AZ PERMIT NO. 237

# **Or Current Resident**

## Macintosh Computer Club of Sun City 2018 - DUES PAYMENT FORM

**FOR SUNMACS USE ONLY** 

Treasurer's Deposit Date:

#### Dues are \$20.00 per person / \$30.00 for 2 persons at the same address

Make-Check-Payable-to: -- SunMacs-~Give-to-Room-Monitor-OR-Mail-to: -- SunMacs-Computer,-14801-N.-103rd-Av.-Sun-City-AZ-85351

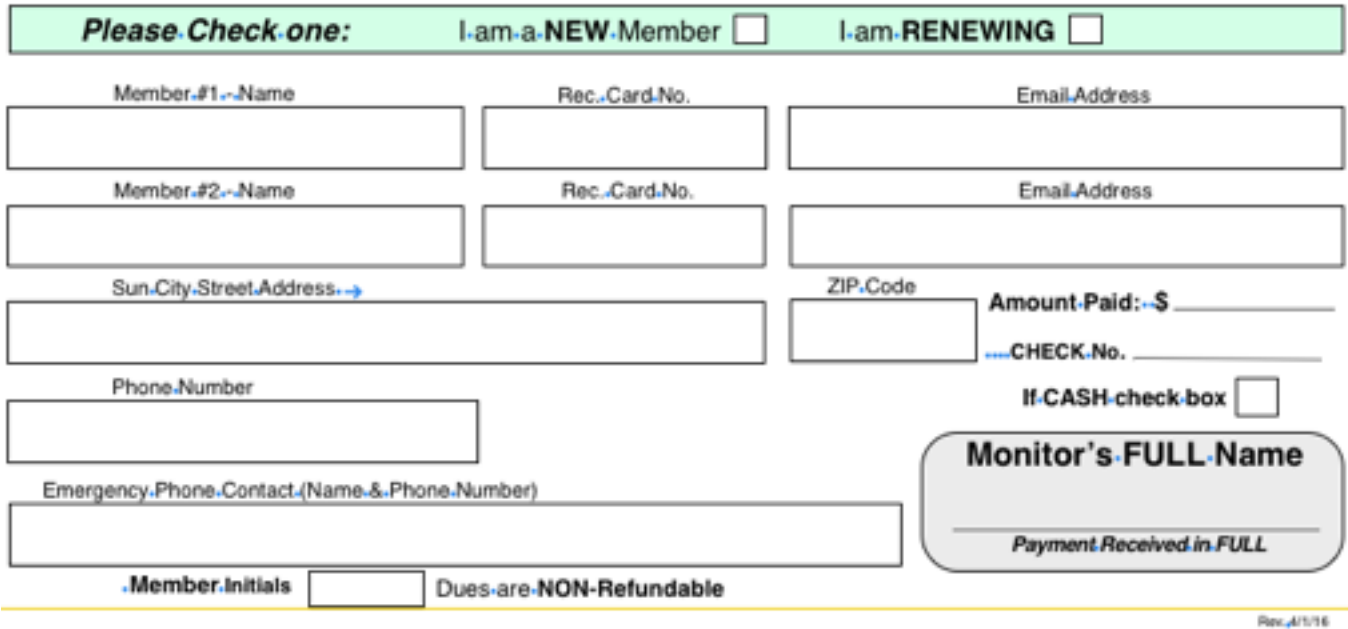